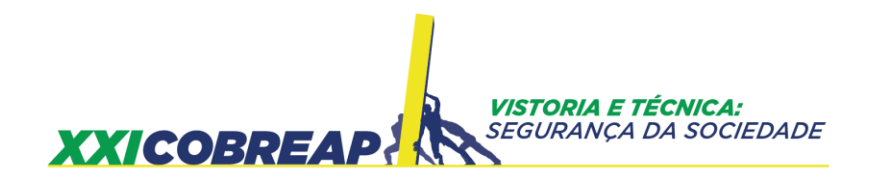

GEISE CRISTIANE VIEIRA PEDROSA GLAUBER CARVALHO COSTA

# **A UTILIZAÇÃO DE ARP (DRONE AÉREO) NO APOIO AOS ESTUDOS DE DESAPROPRIAÇÃO DE UM TRECHO DA RODOVIA BR-230/PA**

Trabalho de Avaliação

Goiânia/GO 2021

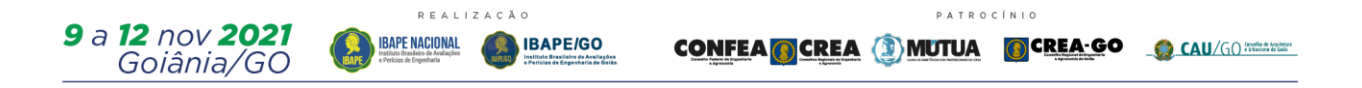

### **TÍTULO: A utilização de ARP (Drone Aéreo) no apoio aos estudos de desapropriação de um trecho da rodovia BR-230/PA**

### **RESUMO**

O uso das Aeronaves Remotamente Pilotadas – ARP's (drones aéreos) para apoiar a elaboração de projetos de engenharia, vem se diversificando e crescendo ao longo dos últimos anos, principalmente impulsionado pelas ofertas de modelos tecnológicos e pelo surgimento de novos tipos de sensores de maior precisão e alcance, viabilizando expandindo seu emprego. Dentre as áreas de aplicação das ARP`s, temse o de apoio na elaboração de projetos de infraestrutura viária, sendo um empreendimento comumente submetido aos estudos de monitoramento e/ou regularização de suas faixas de domínio. Portanto, é essencial a busca por inovações tecnológicas que otimizem a coleta, processamento e análise dos dados necessários para composição dos projetos de desapropriação de obras viárias. Por fim, o presente estudo visa demonstrar a aplicação do uso de ARP`s no apoio aos estudos de regularização e/ou desapropriação da faixa de domínio de rodovias, para isso serão demonstradas as principais etapas que envolvem o emprego desse equipamento na coleta de aeroimagens e vídeos aéreos, abrangendo o planejamento, processamento, validação dos dados coletados e produtos gerados, de um trecho de 180,10 km rodoviário localizado na BR-230/PA, entre o Rio Arataú e o início da travessia do Rio Xingu (Belo Monte), entre km 390,70 ao km 570,80.

*Desapropriação; ARP; Drone; Rodovias; Mapeamento.*

### **1- Introdução**

O mercado de Drones aéreos, vem crescendo ao longo dos últimos anos, diversificando cada vez mais as suas áreas de atuação, principalmente impulsionado pela oferta de novos modelos de equipamentos, com inovações tecnológicas, como a incorporação de sensores óticos, capazes de coletar aeroimagens com elevada resolução espacial, como também com a incorporação de outros tipos de sensores, como o termal, espectral e do tipo laser scanner.

Dentre as áreas de aplicação dos Drones aéreos, tem-se a engenharia e construção como uma das mais relevantes, sendo a de projetos e obras de infraestrutura a que possui mais aplicações, como as destinadas para construção de linhas de transmissão, barragens, adutoras e sobretudo as aplicações voltadas a área infraestrutura rodoviária e ferroviária (DRONEII, 2020), dos quais em sua maioria, submetidas a estudos e análises destinadas ao monitoramento e/ou regularização de faixa de domínio ou servidão, podendo ser necessária a realização de projetos que contemplem a desapropriação de propriedades, de terrenos e/ou benfeitorias.

Alguns conceitos buscam definir a desapropriação Meirelles (2002), utilizando a Constituição Federal em sua teoria. "Desapropriação ou expropriação é a transferência compulsória da propriedade particular (ou pública de entidade de grau inferior para a superior) para o Poder Público ou seus delegados, por utilidade ou necessidade pública ou, ainda, por interesse social, mediante prévia e justa indenização em dinheiro (CF, art. 5º, XXIV), salvo as exceções constitucionais de pagamento em títulos da dívida pública de emissão previamente aprovada pelo Senado Federal, no caso de área urbana não edificada, subutilizada ou não utilizada (CF, art. 182, § 4º, III), e de pagamento em títulos da dívida agrária, no caso de Reforma Agrária, por interesse social (CF, art. 184)." (Meirelles, 2002 p. 569).

Os projetos de desapropriação que apoiam as obras destinadas a construção de rodovias e ferrovias, deve contemplar as informações necessárias a regularização e/ou desocupação de áreas localizadas na projeção do eixo dos traçados viários, isso somado a uma distância para o lado direito e esquerdo desse eixo, que irá compor a denominada faixa de domínio projetada, cuja sua largura varia em função da região do país onde se encontra localizado o projeto viário, da gerenciadora da malha viária ao qual esse projeto irá se incorporar, se a faixa de domínio projetada desenvolve-se sobre área urbana e/ou rural, como também varia segundo a classificação técnica e operacional da via a ser implantada, e por fim, com base nesses e outros parâmetros, o projeto de desapropriação irá propor a regularização e/ou desocupação dessas áreas. (DNIT, 2011).

As áreas rurais interceptadas pelo traçado viário, comumente utilizadas no cultivo agrícola ou na criação de animais, predominantemente de gado, serão submetidas a estudos de regularização e/ou desapropriação da faixa de domínio das vias rodoviárias e férreas, logo, será necessário estudos específicos para a consolidação dos projetos de geometria, drenagem, pavimentação e outros, dentre eles o de desapropriação, observando variáveis distintas, com base em dados referentes a informações cadastrais, descritivas, documentais e de mapeamento específico para formação da base cadastral da área de interesse do projeto.

Importante ressaltar que o desenvolvimento do trabalho técnico das desapropriações, deverá ser executado por um profissional habilitado a engenharia de avaliações, devendo utilizar técnicas consagradas de engenharia de avaliações e,

especialmente, atender às diretrizes e recomendações das normas técnicas correlatas, principalmente às da Associação Brasileira de Normas Técnicas – ABNT, sempre buscando avaliar com justiça os imóveis atingidos, mas para que isso seja atendido, é fundamental que esse profissional esteja munido de informações essenciais aos estudos das desapropriações, cujo os dados coletados a partir do emprego das ARP`s (drones aéreos) pode contribuir nesta tarefa.

Normas Técnicas da Associação Brasileira de Normas Técnicas, com destaque para:

- NBR-14.653-1 Avaliação de bens Parte 1: Procedimentos Gerais;
- NBR-14.653-2 Avaliação de bens Parte 2: Imóveis urbanos;
- NBR-14.653-3 Avaliação de bens Parte 3: Imóveis rurais e seus componentes.

Segundo o DNIT (2011), para que a desapropriação de terras e a indenização de benfeitorias, presentes nas áreas interceptadas pela faixa de domínio do projeto de rodovias, seja conduzida e processada de forma absolutamente justa e legal, devese seguir algumas diretrizes e etapas durante a condução dos estudos, sendo elencadas abaixo:

- Promover a identificação das áreas a serem desapropriadas no projeto, suas tipologias, se urbanas e/ou rurais, localização e instalações, isso com base nos dados do levantamento topográfico, e quando solicitado ou quando possível, utilizando juntamente imagens aéreas coletadas por sensores orbitais (satélites imageadores), aeronaves tripuladas ou não-tripuladas (ARP's) munidas de câmeras digitais RGB, estas destinadas a obtenção de aeroimagens, do tipo oblíquas ou em posição a nadir (vertical e perpendiculares a área de estudo), e por fim nos dados de cadastramento técnico individual dos imóveis;
- Realizar pesquisa de mercado para a elaboração de Relatório Genérico de Valores (RGV), que servirá de balizador necessário aos cálculos dos laudos de avaliação;
- Executar vistorias *in loco* dos imóveis a cadastrar, que foram atingidos pela faixa de domínio do projeto, e logo serão submetidos a uma processo de regularização e/ou desapropriação, nesta etapa o avaliador deve coletar as informações essenciais dos imóveis e propriedade, como tipo, dimensões, padrão, quantidade de pavimentos, qual o uso, dentre outros dados a serem identificados na vistoria em campo, como também, elaborar um registro fotográfico e croqui, procurando no desenho elaborado, detalhar o imóvel e a propriedade.
- Realizar uma entrevista com os proprietários ou posseiros, objetivando a coleta de dados cadastrais e o recolhimento de documentos pessoais e cartorial dos imóveis e propriedades a cadastrar;
- Compatibilizar todos os dados coletados em campo para a elaboração dos laudos de avaliação, tais como: documentos do proprietário e propriedade, croqui do imóvel com cotas das suas áreas, croqui com a área hachurada, que indica onde o imóvel foi atingido pela desapropriação, relatório fotográfico e por fim os cálculos referentes ao imóvel atingido.

Os dados necessários aos projetos de desapropriação de áreas interceptadas pela faixa de domínio de projetos viários, resultam da associação de trabalhos de escritório e da coleta de dados em campo, abrangendo várias etapas e métodos, dentre elas tem-se a elaboração da base topográfica cadastral da faixa de domínio, elaborada por meio da utilização de geotecnologias, como a aerofotogrametria, adotando aeronaves tripuladas ou remotamente pilotadas (ARP`s) para a captação das aeroimagens (Costa e Silva, 2009), também por meio do emprego de sistema de imageamento orbital, receptores por satélite do tipo geodésicos (Global Navigation Satellite System - GNSS), e por fim também adotando o método de levantamento topográfico convencional, que emprega a estação total associada a receptores GNSS geodésicos para a coleta de dados, que resultará na planta topográfica cadastral.

A NBR 13.752 e NBR 14.653 define a vistoria como a constatação local, presencial, de fatos e aspectos, mediante observações criteriosas em um bem e nos elementos e condições que o constituem ou o influenciam. Nas vistorias em campo a realizar nas áreas interceptadas pela faixa de domínio da rodovia, sempre há uma busca constante na redução do tempo para execução das tarefas, visando com isso a otimização dos custos do projeto e cumprimento do prazo da entrega do produto final ao cliente. Porém, os responsáveis por esta etapa de projeto de desapropriação, se deparam com algumas adversidades, isso associada ao elevado deslocamento e logística. As dificuldades enfrentadas para acessar as áreas de interesse a desapropriar, sobretudo no caso de imóveis rurais, que em geral são áreas remotas, muitas vezes inóspitas e de dimensões elevadas, promovem um aumento no tempo de execução das vistorias em campo e em alguns casos inviabiliza a execução das tarefas de coleta de dados das propriedades e imóveis a cadastrar, portanto a incorporação de novas tecnologias de coletada de dados, principalmente as do tipo remotas, como o emprego das ARP`s, passa a ser fundamental para superar as dificuldade de acessibilidade e logística e a otimização do tempo.

Após a vistoria e levantamento de dados em campo, tem-se início a etapa de processamento de dados, que contempla a compatibilização e compilação dos dados coletados, e é comum nessa fase dos estudos o surgimento de dúvidas e de inconsistências quanto aos dados dos imóveis ou áreas de terra levantadas. Na busca dirimir essas dificuldades, a procura por novas soluções e inovações tecnológicas, que otimizem as tarefas, é uma constante, sendo a adoção dos ARP`s uma alternativa que vem se mostrando viável em outras aplicações e mesmo na área de monitoramento e regularização de faixa de servidão, como já vem sendo adotado pelo DNIT (SNDR, 2019) e pela VALEC (SUDES, 2018), dois órgão de âmbito federal que vem aplicando os ARP`s (drones aéreos) no apoio aos estudos de monitoramento, regularização e projeto de desapropriação de sua malha rodoviária e ferroviária.

Por fim, o presente trabalho visa relatar e analisar a experiência da aplicação prática do emprego dos ARP`s no apoio aos estudos de regularização e/ou desapropriação de faixa de domínio em rodovias, descrevendo as etapas envolvidas nos estudos, que vai desde o planejamento inicial do voo e de apoio em campo, passando pelas fases de processamento e validação dos dados coletados, e por fim descrevendo e analisando os produtos gerados, procurando demonstrar assim as potencialidades do emprego desta tecnologia na área de projetos de desapropriação de rodovias.

### **2- Desenvolvimento**

### **2.1 – Área de Estudo**

Abaixo encontra-se descrita as etapas de planejamento, processamento, validação e elaboração dos produtos coletado por meio de uma ARP (Drone aéreo), com fins de apoiar os estudos de desapropriação de um trecho da BR-230 localizado no estado do Pará, realizado no ano 2019, do trecho entre o Rio Arataú e o início da travessia do Rio Xingu (Belo Monte), no segmento entre os quilômetros km 390,70 ao km 570,80, com extensão total 180,10 km, contemplando os municípios de Pacajá e Anapú (Figura 1).

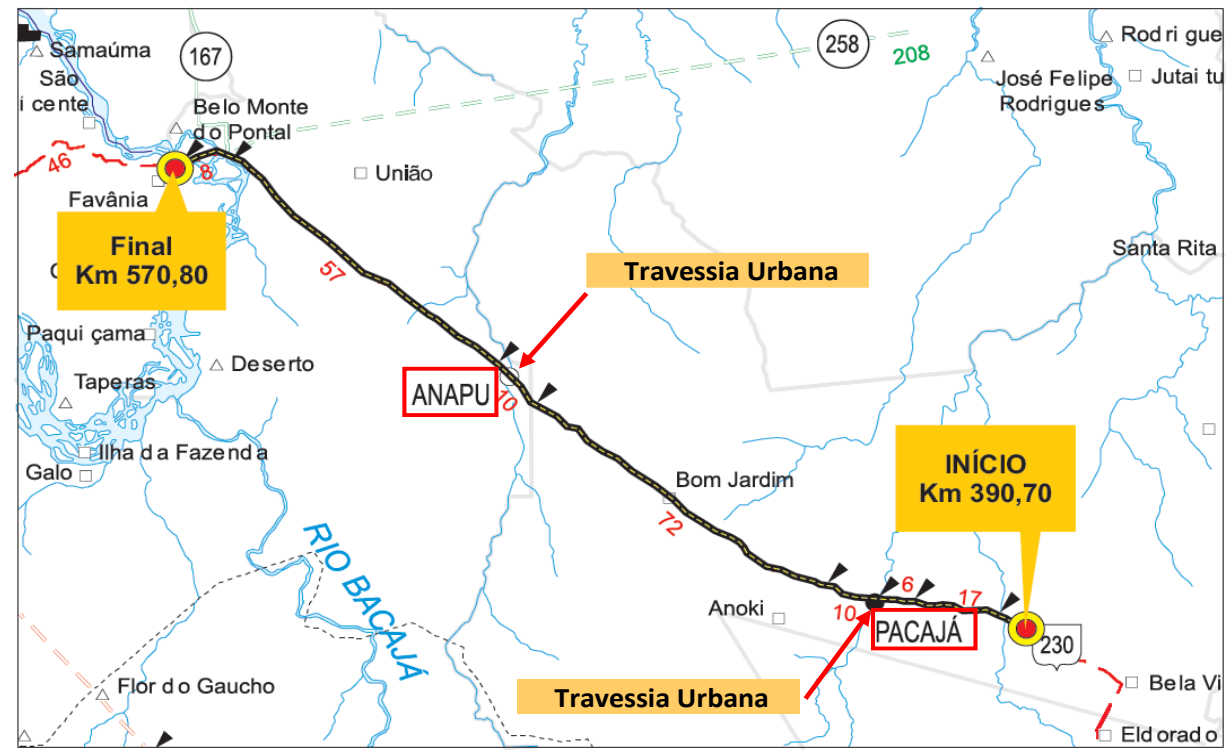

Figura 1 – Mapa de Localização levantado com ARP. Fonte: Autores (2021).

O trecho em estudo é predominantemente contemplado por propriedades rurais ao longo de sua faixa de domínio, existindo dois segmentos urbanos de maior relevância, que abrange os municípios de Pacajá/PA e Anapú/PA e alguns aglomerados urbanos de menor porte ao longo da via, com destaque para o povoado de Belo Monte, localizado no final do trecho, na travessia do Rio Xingu. Foi considerada para os segmentos rurais (predominando no projeto) uma faixa de domínio de 80m (40m para o lado direito e esquerdo), abaixo conforme demonstrado na figura 2. Já nos trechos de travessia urbana, no segmento que abrangem as cidades de Pacajá/PA e Anapú/PA, a faixa de domínio foi reduzida para 40m (20m para o lado direito e esquerdo).

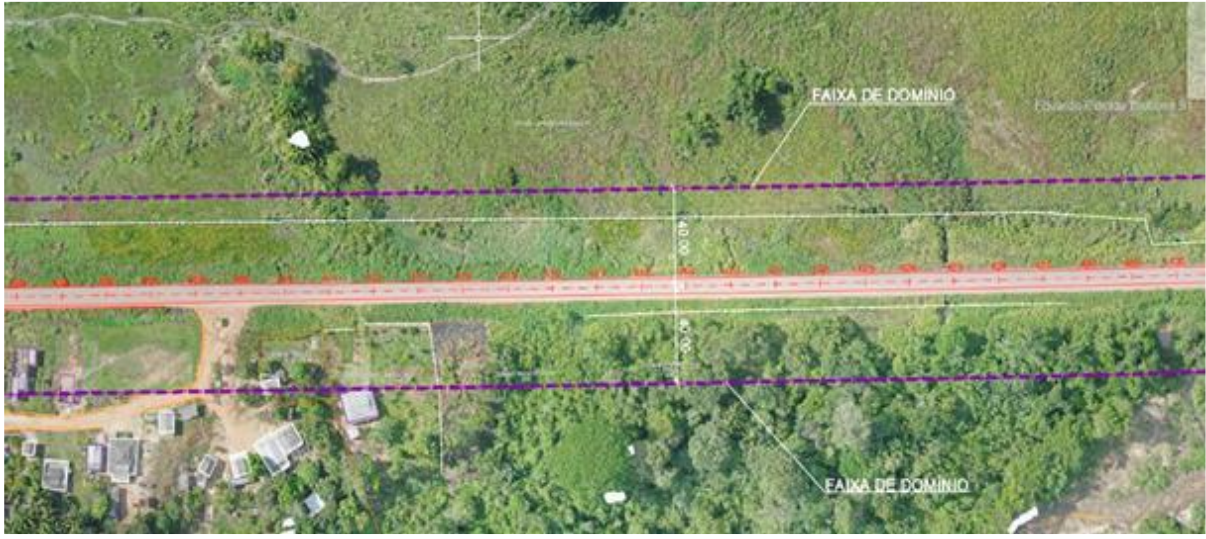

Figura 2 – Delimitação da faixa de domínio de 80m (40m para o lado direito e esquerdo) levantado com ARP. Fonte: Autores (2021).

# **3- Exposição**

Com base nas especificações de localização e larguras de faixas de domínio, juntamente com as informações constantes nas especificações técnicas do DNIT, relativas as instruções de serviço para levantamentos aerofotogramétricos destinados a projetos básicos e executivos, respectivamente a IS-226 e a IS-227, como também as instruções de serviço para levantamento topográfico destinados a projetos básicos e executivos, respectivamente a IS-204 e IS-205 (DNIT, 2005), e por fim com base na NBR-13.133/94 da ABNT, os levantamentos topográficos realizados em campo foram planejados e executados, tanto os realizados com receptor GNSS do tipo geodésico, como os executados com ARP, este último como apoio e complemento ao levantamento realizado com a coleta de pontos e campo por meio de receptor GNSS do tipo geodésico.

### **3.1 – Fluxograma das etapas do levantamento e processamento de dados**

Após a análise das especificações técnicas e dados constantes no termo de referência do edital do projeto, foram planejadas e seguidas algumas etapas para realização dos levantamentos e processamentos de dados cadastrais topográficos, como também a obtenção das aeroimagens e vídeos com a ARP (drone aéreo), sendo demonstrado abaixo na Figura 3 um fluxograma com o resumo das etapas.

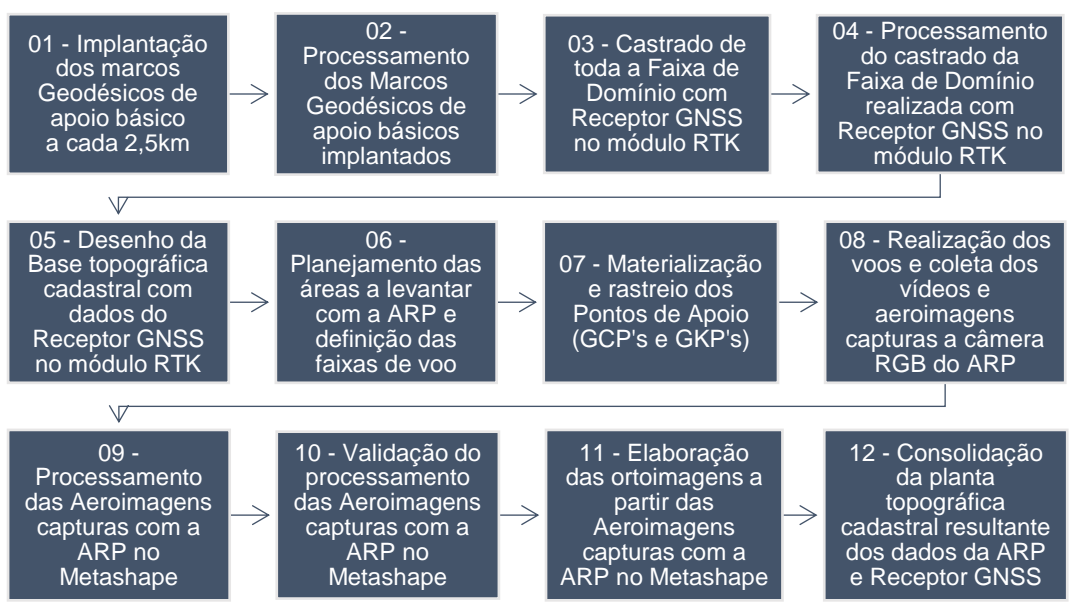

Figura 3: Fluxograma das etapas dos levantamentos e processamento de dados, para fins de elaboração da base topográfica cadastral. Fonte: Autores (2021).

# **3.2 – Levantamento topográfico para elaboração da base topográfica cadastral**

### **3.2.1 Implantação e processamento dos marcos geodésicos de apoio básico**

Os estudos topográficos destinados a confecção da planta topográfica cadastral na área estudada, adotou receptores GNSS geodésicos, no módulo estático, isso para materialização dos marcos geodésicos de apoio básico, implantados a cada 2,5km (Figura 4).

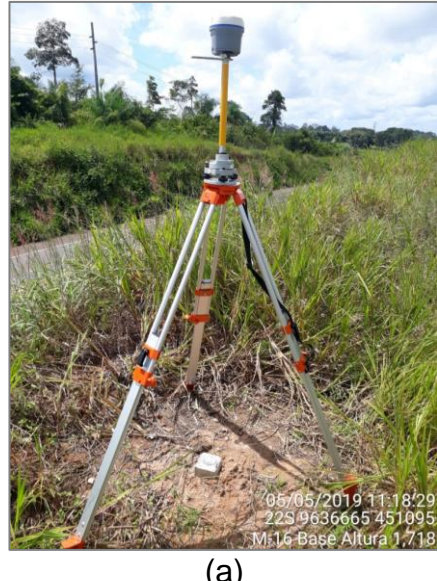

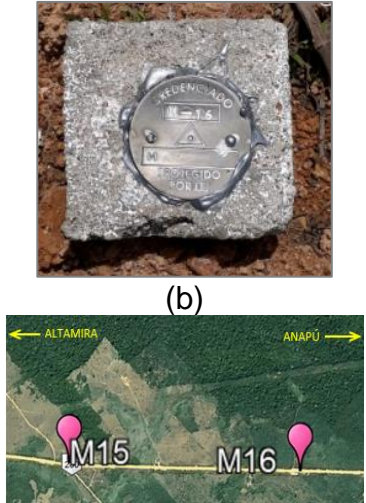

(c) Figura 4: (a) Vista do rastreio GNSS (receptor modelo CHC GNSS i80) no Marco Geodésico M-16, pertencente a rede de apoio básica do levantamento, (b) Vista de topo do marco M-16 de concreto, (c) Croqui de localização do Marco M-16. Fonte: Autores (2021).

Os marcos de concreto prismáticos fincados ao solo implantados em campo, cadenciados a cada 2,5km, foram identificados por meio de planta metálica fixadas no topo dos marcos, cuja rede foi composta no total por 70 marcos, posicionado em campo de maneira a ficar o mais protegido possível da ação de depredação, como também em local que viabilizasse seu posterior emprego nas etapas seguintes de cadastramento das propriedades e imóveis.

Para o processamento dos dados coletados no rastreio GNSS geodésico, foi utilizado o programa Topcon Tools, sendo mostrado abaixo na Figura 5 e 6, um exemplo do processamento dos dados.

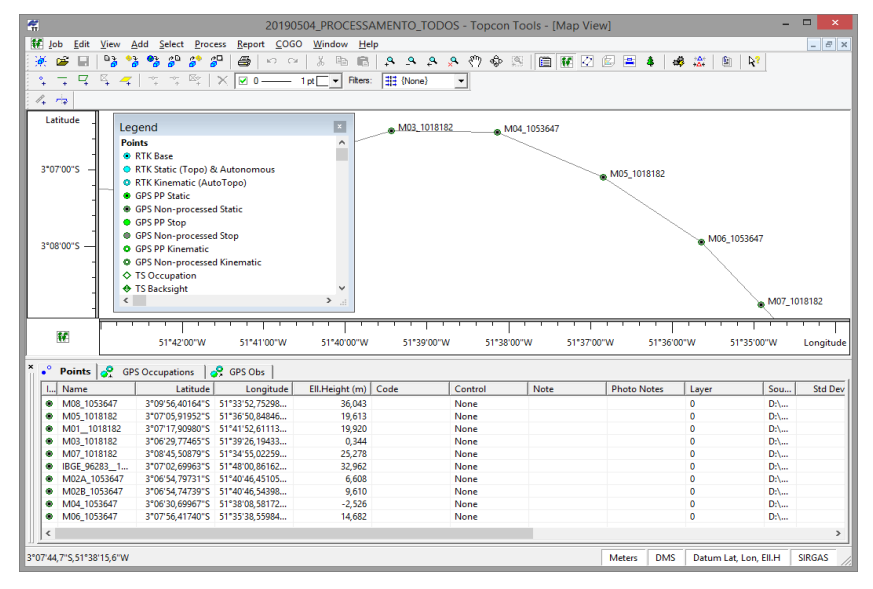

Figura 5: Janela do programa Topcon Tools, mostrando o processamento de alguns marcos geodésicos de apoio básico implantados no estudo. Fonte: Autores (2021).

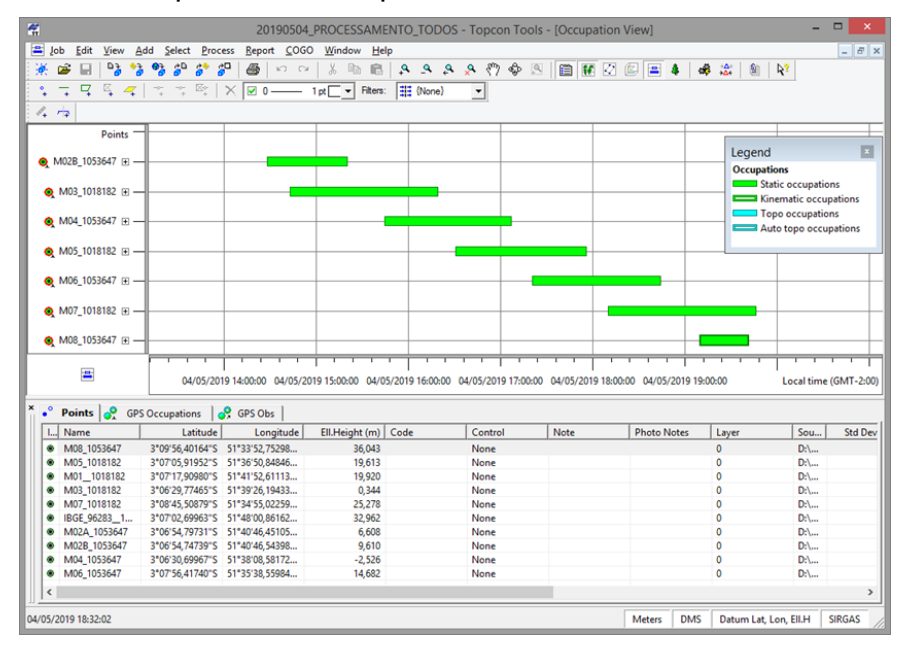

Figura 6: Janela do programa Topcon Tools, mostrando a interface de visualização de alguns marcos geodésicos de apoio básico implantados, os tempos e sobreposição dos rastreios. Fonte: Autores (2021).

### **3.2.2 Cadastro e processamento da faixa de domínio utilizando Receptor GNSS**

Posteriormente com base nas coordenadas dos marcos geodésicos de apoio básico implantados e processados no sistema UTM e Datum Sirgas 2000, deu-se início a etapa de coletada dos dados cadastrais das propriedades e imóveis, para essa etapa adotou-se receptores GNSS geodésicos de dupla frequência (L1/L2) modelo CHC GNSS i80 RTK, esses destinados ao cadastro topográfico da faixa de domínio e faixa não edificante (non aedificandi).

Utilizando como ponto BASE de Rastreio GNSS sempre um dos 70 marcos pertencente a rede de apoio básica previamente implantados em campo, foi realizado o levantamento cadastral das benfeitorias e propriedade interceptadas pela faixa de domínio da BR-230/PA no trecho em estudo, resultando em uma nuvem de pontos 3D (Este, Norte, Cota e Descrição) coletadas em campo, que por sua vez resultou na base topográfica cadastral da faixa de domínio e não edificante, desenhada no programa Bentley PowerCivil SS2, conforme exemplificado na Figura 7.

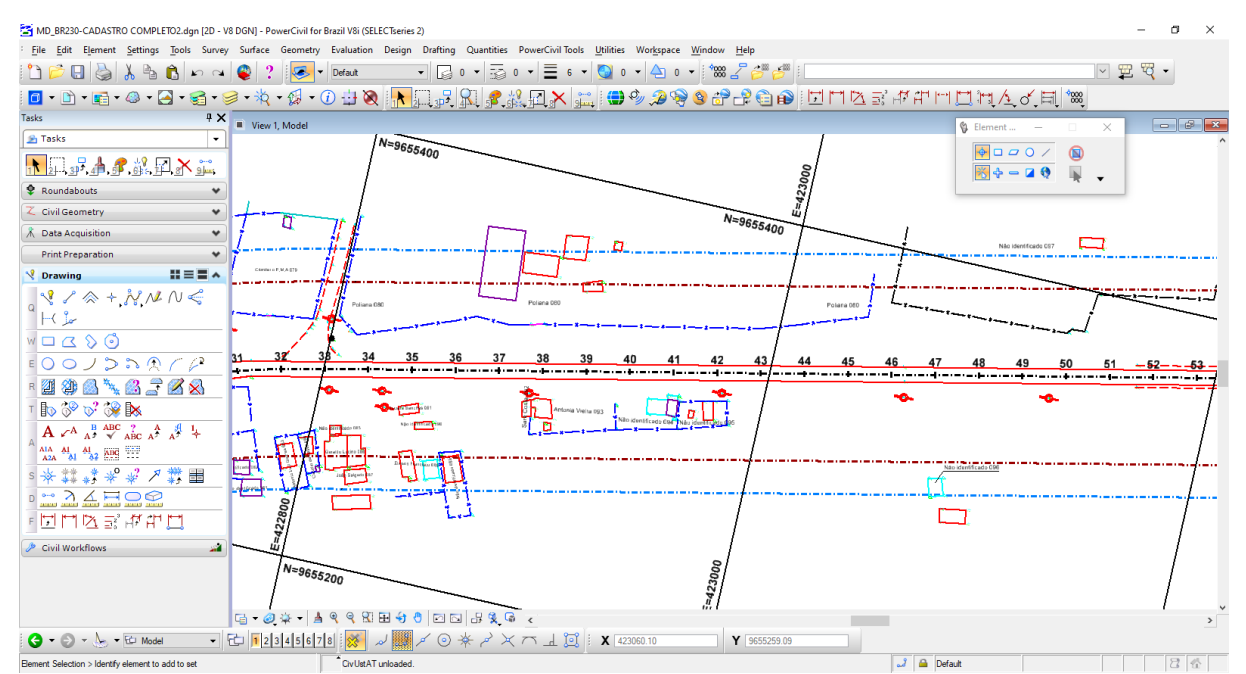

Figura 7: Base topográfica cadastral resultante do levantamento realizado com receptor GNSS geodésicos de dupla frequência (L1/L2) modelo CHC GNSS i80 RTK. Fonte: Autores (2021).

Nesta etapa foram levantadas informações cadastrais dos imóveis e propriedades abrangidas pela faixa de domínio, como a coleta de pontos 3D (Este, Norte, Cota e Descrição) do perímetro das edificações, cercas, muros, postes, dentre outros, também foram coletados pela equipe de topografia os nomes dos proprietários, sendo também estabelecida uma numeração cadastral para cada edificação levantada, visando quantificar e identificar os imóveis, e para nortear as equipes de campo, sendo essas ações fundamentais aos estudos de desapropriação para projeto viários.

### **3.3 – Levantamento Aéreo com ARP (drone aéreo)**

Visando apoiar as etapas de campo e de processamento dos dados 3D coletados com os receptores GNSS geodésicos de dupla frequência (L1/L2) modelo CHC GNSS i80 RTK, com fins de elaboração da base topográfica cadastral, foram realizados sobrevoos para obtenção de aeroimagens na posição a nadir (posição vertical) e de vídeos aéreos do trecho em estudo, Brito et al. (2007). E utilizando a ARP, munida de câmera digital RGB, objetivando a confecção de ortomosaicos georreferenciados, que abrangessem uma faixa de no mínimo 200m, com 100m a direita e a esquerda a partir do eixo existente da rodovia BR-230/PA, entre os quilômetros km 390,70 ao km 570,80.

A coleta das aeroimagens com o emprego da RPA, seguiu as seguintes especificações para obtenção dos dados de campo, voo e processamento:

- Para a coleta das aeroimagens, foi utilizada uma RPA multirotor da Marca DJI modelo Mavic 2 pro da DJI (Figura 8), munido de câmera com sensor CMOS de 1 polegada e resolução de 20MP (5.472 x 3.648 pixels);
- As aeroimagens coletadas foram processadas e amarrados aos pontos de apoio pré-sinalizados, implantados em campo, sendo esses pontos criados previamente ao voo, foram implantados um total de 648 pontos de apoio;
- Após a coleta das aeroimagens, seguiu-se o processamento dos dados em software específico, onde foram geradas como produtos finais as ortoimagens das áreas levantadas, obtendo-se um produto final na planimetria, o enquadramento na Classe "A" para escala cartográfica de 1/1000 segundo o Padrão de Exatidão Cartográfica (PEC) do Decreto Nº 89.817 de 20 de junho de 1984.

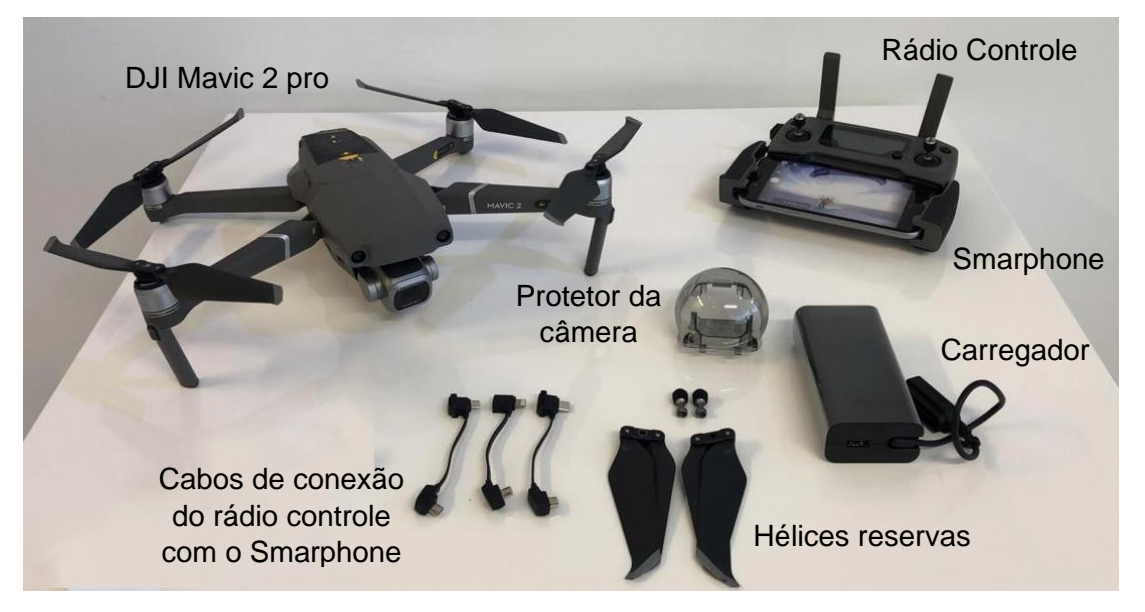

Figura 8: Vista da ARP (drone aéreo) modelo DJI Mavic II PRO e acessórios, referente ao mesmo utilizado nos levantamentos aéreos do presente estudo.

### **3.3.1 Planejamento do voo com a ARP**

Com base nas especificações da ARP a ser utilizada, juntamente com o estabelecido nas Instruções de Serviço – IS para aerolevantamentos com fins de Projeto Básico e Executivo do DNIT (DNIT, 2005), foi adotado como escala planimétrica cartográfica de referência dos produtos a serem gerados a partir das aeroimagens coletadas com a ARP, do valor de 1/1000 a Classe "A", conforme estabelece o Padrão de Exatidão Cartográfica (PEC) do Decreto Nº 89.817 de 20 de junho de 1984, em vigor no Brasil, e igualmente seguida pelo DNIT (2005), para seus estudos de projeto básico e executivos de engenharia para rodovias.

Primeiramente foi feito um reconhecimento da área de estudo por meio do programa Google Earth, utilizando as imagens de satélite disponíveis, relevo da imagem de radar (SRTM (90m) e Aster GDEM (30m)) e utilizando o recurso do Street View. Em seguida com base na escala cartográfica final pretendida (1/1000 – Classe "A") e configurações da ARP utilizada, principalmente as características da Câmera RGB adotada, alcance e autônima da aeronave, por fim as áreas de voo foram planejas, em um total de 184 áreas (Figura 9), variando de 500m a 1500m de comprimento com 150m de largura, isso juntamente com o planejamento da localização e quantidade dos pontos de apoio por área de voo, perfazendo um total de 648 pontos de apoio pré-sinalizados.

A distribuição dos pontos de apoio respeitou a cadência de 250m a 700m, alternando a posição entre os lados direito e esquerdo do acostamento da via existente, também foram implantados pares de pontos posicionados nas extremidades das áreas de voo, que tinha a função de executar a ligação entre as áreas de voo. Ressalta-se que os pontos de apoio foram mais densamente implantados nos trechos que abrangeram as travessias urbanas e nas áreas de maior ocupação lindeira da rodovia com a presença de benfeitorias, e mais espaçados nas áreas rurais, porém sempre preservando o par de pontos das extremidades, outro critério foi a verificação das áreas de maior alteração do relevo, que prescindia a implantação e o adequado posicionamento dos pontos de apoio.

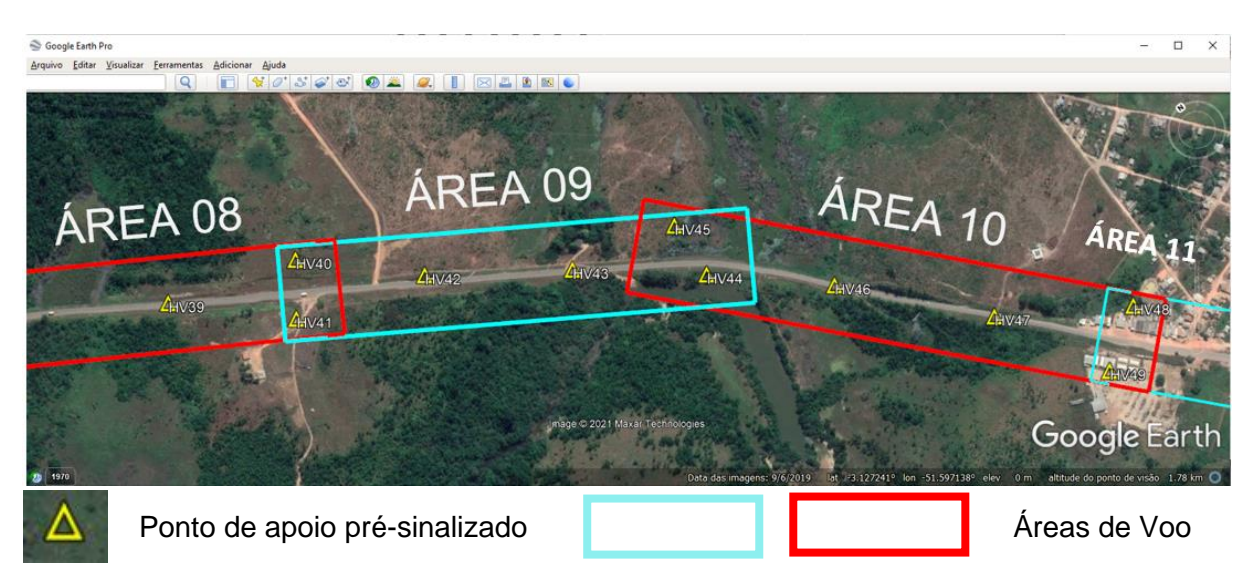

Figura 9: Vista da janela do programa Google Earth, mostrando parte das áreas de voo 08 e 11 e as áreas de voo 09 e 10 planejadas, como também os pontos de apoio. Fonte: Autores (2021).

A partir do planejamento preliminar realizado no Google Earth, as áreas de voo foram exportados para o formato .kml (*Keyhole Markup Language*), correspondente ao arquivo nativo do Google Earth, e posteriormente importadas no Dronedeploy, que é uma aplicação via web de licença livre, sendo necessário apenas um cadastro para ter acesso aos recursos disponibilizados pelo desenvolvedor para elaboração de planos de voo para ARP, dos quais realiza todo o planejamento do voo, indicando informações como número de faixas para o recobrimento da área desejada, tempo de voo, número de baterias e é possível configurar percentuais de sobreposição longitudinal e lateral das imagens, isso entrando com os dados do tipo de ARP que será utilizado no voo, o Ground Sample Distance (GSD) e/ou altura de voo deseja, que no presente estudo foram respectivamente o ARP DJI modelo Mavic 2 pro da DJI, GSD = 2,3 cm/pix e altura de voo de 120m, abaixo segue a Tabela 1 com o resumo das configurações do plano de voo configurada no DroneDeploy da Área 09.

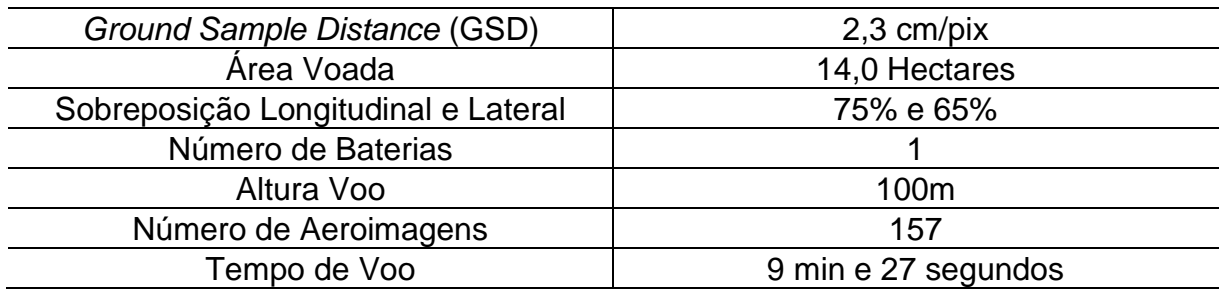

Tabela 1: Dados do plano de voo configurado no DroneDeploy, sendo neste exemplo demostrado a da ÁREA 09. Fonte: (DroneDeploy, 2021).

Todas as 184 áreas de voo foram inseridas no DroneDeploy, por meio da importação do arquivo em formato .kml, proveniente do planejamento preliminar realizado no Google Earth (Figura 10), sendo definido os parâmetros de configuração e calculada as linhas de voo do ARP (Figura 10).

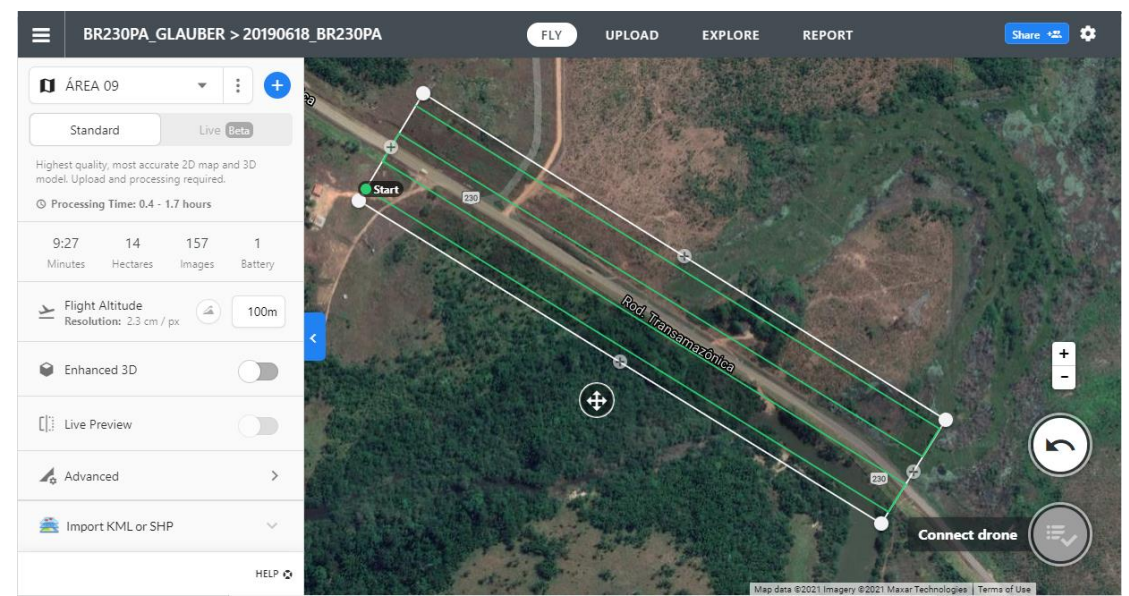

Figura 10 – Janela do DroneDeploy mostrando os parâmetros de configuração do planejamento de voo da Área 09. Fonte: (DroneDeploy, 2021).

#### **3.3.2 Materialização e rastreio dos Pontos de Apoio**

A partir do planejamento preliminar realizado no Google Earth, os pontos de apoio estudados foram exportados em formato .kml (*Keyhole Markup Language*) e depois para .gpx (*GPS Exchange Format*), arquivo de compartilhamento de dados de coordenadas coletados com receptor GPS, para serem carregados via aplicativo para Smartphone munido de Receptor GNSS de Navegação, viabilizando assim o posicionamento em campo dos pontos de apoio pelas equipes de topografia, que observaram as condições *in loco*.

A implantação dos pontos de apoio pré-sinalizados em solo, requer um planejamento prévio, visto que deve ser realizado antes do voo e visa viabilizar o apoio das aeroimagens coletadas pela ARP, onde neste estudo foram implantados 648 pontos de apoio pré-sinalizados, distribuídos nas áreas sobrevoadas, confeccionados três tipos de pontos de apoio: em placa metálica (Figura 11a), pintura com tinta branca (Figura 11b) e implantada com cal (Figura 11c), com suas coordenadas geodésicas coletadas por meio de equipamento do tipo receptor GNSS Geodésico de dupla frequência (L1/L2), modelo CHC GNSS i80 RTK (Figura 11d).

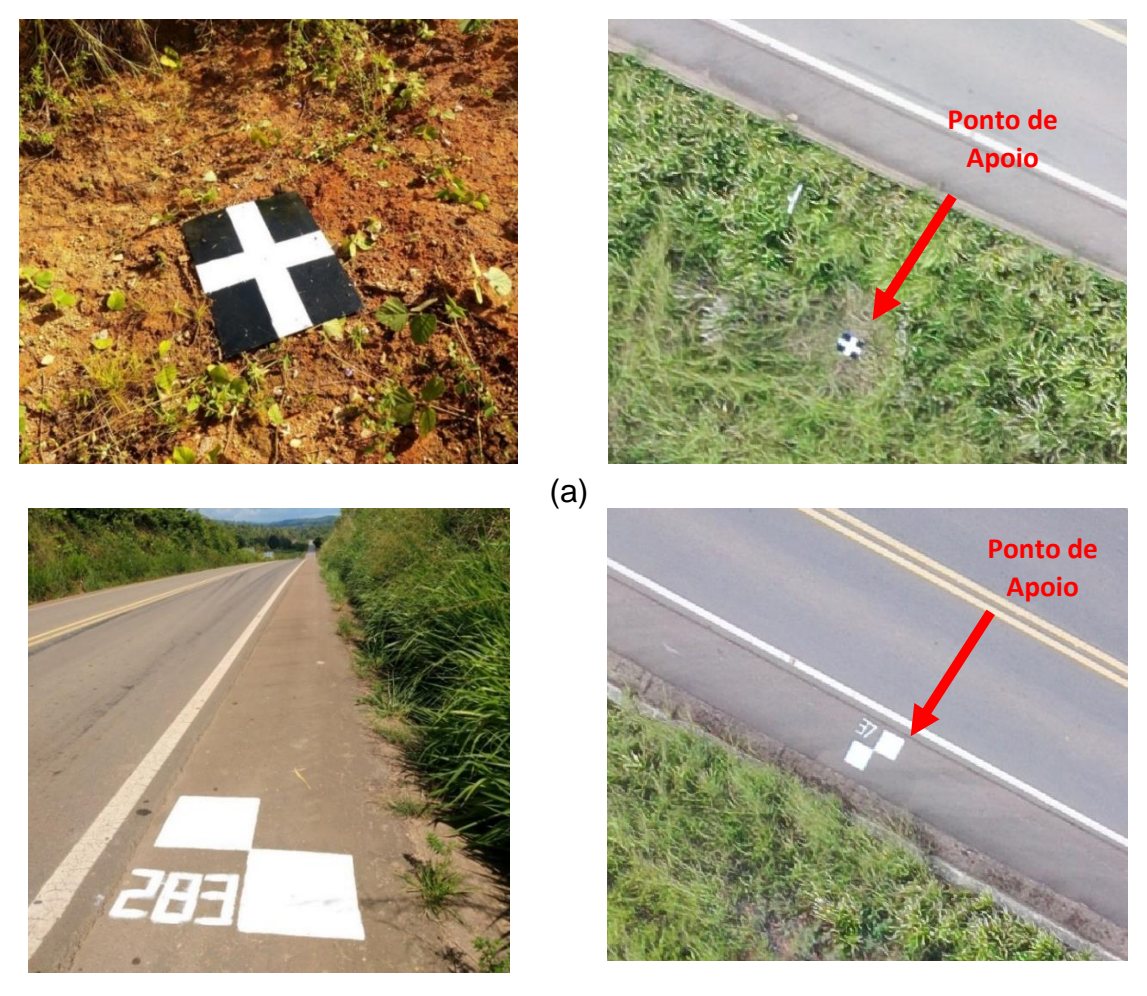

(b)

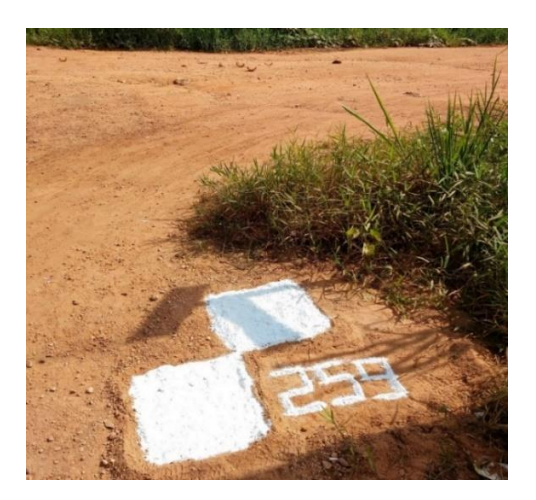

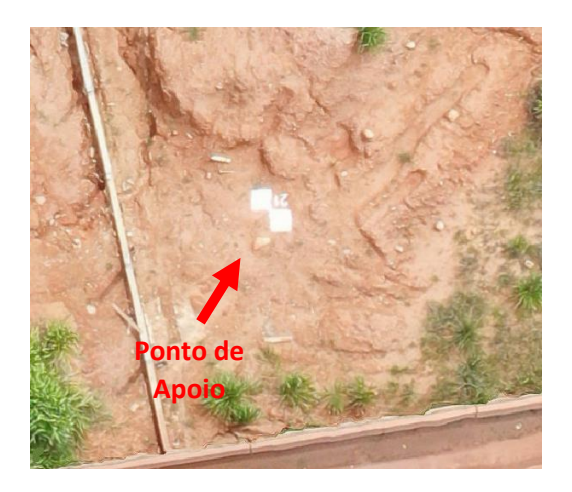

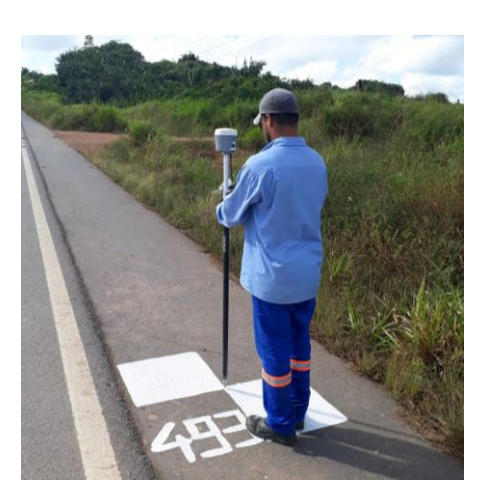

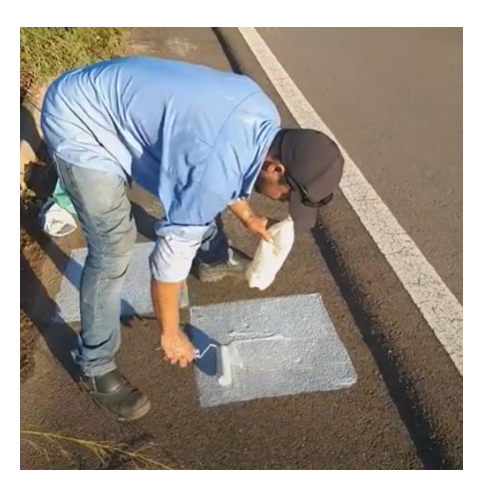

(d)

*(c)*

Figura 11 – (a) Vista do ponto de apoio tipo placa metálica, (b) Vista do ponto de apoio tipo pintura com tinta branca, (c) Vista do ponto de apoio do tipo implantação com cal, (d) Vista do rastreio GNSS e pintura do ponto de apoio. Fonte: Autores (2021).

#### **3.3.3 Realização dos voos para tomada das aeroimagens e vídeos com a ARP**

Além das tomadas das aeroimagens na posição a nadir, com fins de elaboração das ortoimagens georreferenciadas, também foram realizadas filmagens ao longo da rodovia BR-230/PA, visando reconhecimento da área em estudo e para apoiar os estudos de desapropriação (Figura 12).

Salienta-se que todos os voos realizados foram planejados e previamente autorizados pelo Departamento de Controle do Espaço Aéreo Brasileiro (DECEA), por meio do sistema de solicitação de acesso ao Espaço Aéreo Brasileiro por Aeronaves Não Tripuladas (UA) do DECEA, o sistema SARPAS (Figura 13), como também respeitando as normas em vigor do DECEA (ICA-100-40 - AERONAVES NÃO TRIPULADAS E O ACESSO AO ESPAÇO AÉREO BRASILEIRO), e da Agência Nacional de Aviação Civil – ANAC (RBAC-E94), e por fim seguindo as recomendações quanto ao emprego de equipamento regulamentado pela Agência Nacional de Telecomunicações (ANATEL). Os pilotos envolvidos nas operações e os observadores, também estavam devidamente cadastrados no sistema SARPAS, e

durante as operações aéreas, sempre estavam munidos dos documentos obrigatórios listados abaixo, e a aeronave utilizada nos voos cadastrados no Sistema de Aeronaves não Tripuladas (SISANT) da ANAC, visando assim o cumprimento das regras vigentes para operações com ARP para fins profissionais, tais como:

- Apólice de seguro ou o certificado de seguro com comprovante de pagamento, dentro da validade, se aplicável;
- Manual de voo;
- Autorizações de voos emitida pelo DECEA por meio do sistema SARPAS.

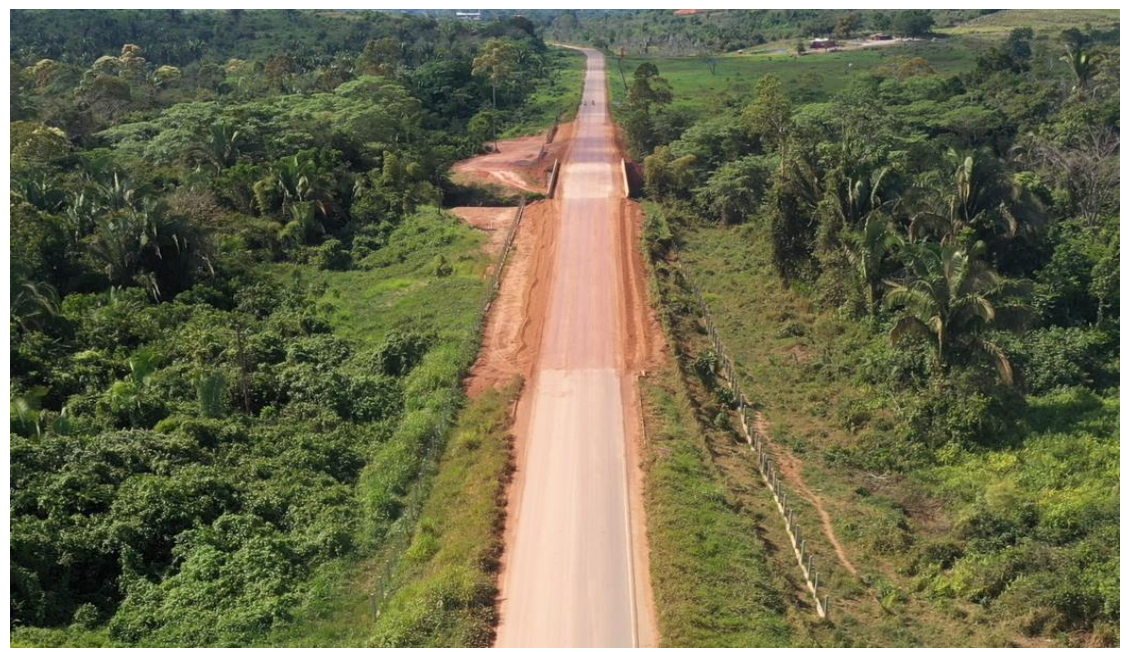

Figura 12 – Vista da tomada panorâmica com câmera da na posição oblíqua, recortada de um dos vídeos realizados ao longo da BR-230/PA, viabilizando uma melhor visualização da faixa de domínio a regularizar e/ou desapropriar. Fonte: Autores (2021).

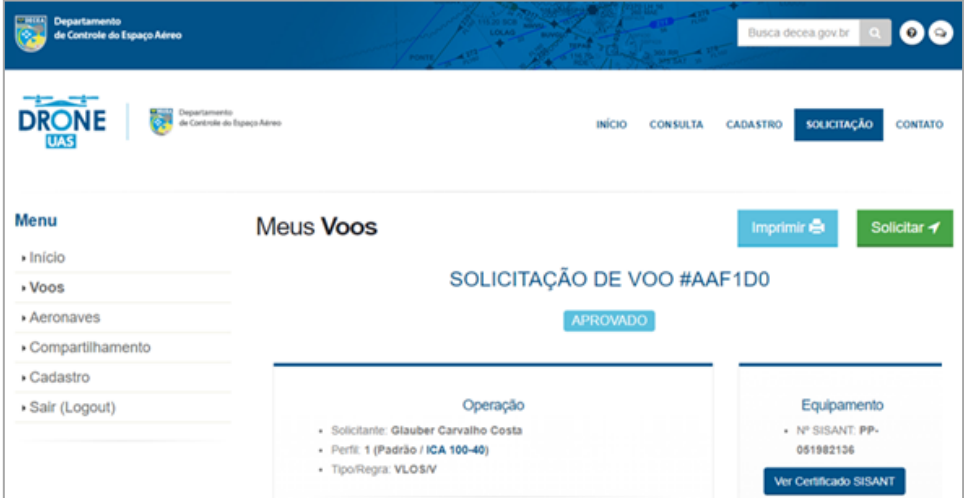

Figura 13 – Vista de uma das janelas do sistema SARPAS, com parecer favorável do analista, de uma das áreas de voo executadas. Fonte: Autores (2021).

### **3.3.4 Processamento das Aeroimagens capturas com a ARP no Metashape**

Após coletadas das aeroimagens com a câmera na posição a nadir, respeitando os parâmetros de voo pré-estabelecidos, juntamente com as coordenadas dos pontos de apoio pré-sinalizados, foi realizado o processamento aerofotogramétrico no programa Metashape da Agisoft, seguindo o fluxograma de procedimento indicado abaixo:

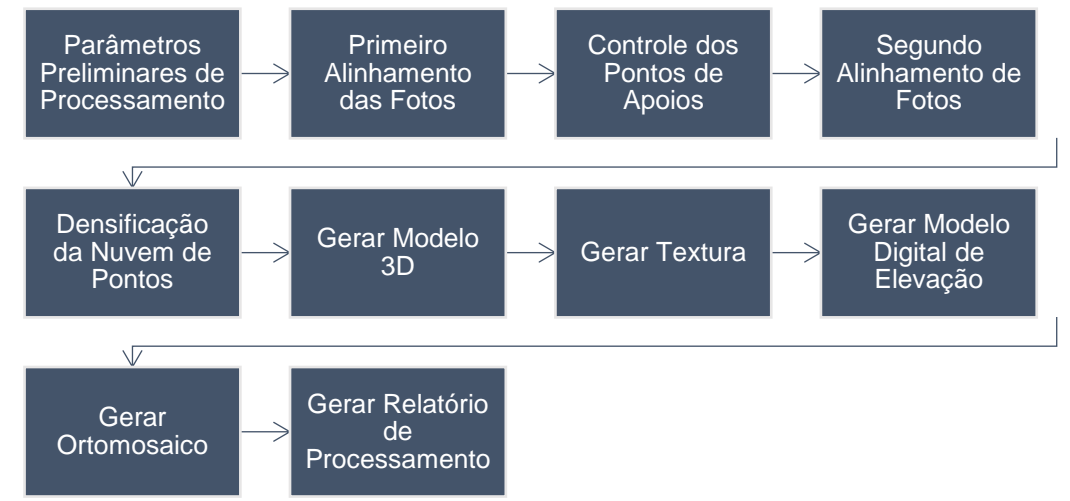

Figura 14 – Fluxograma das etapas de processamento no programa Metashape.

Como produtos finais, foi gerado o modelo digital de superfície (MDS – Modelo Digital de Superfície), que mostra o comportamento do relevo da área estudada (Figura 15), sendo também gerada a ortoimagem georreferenciada (Figura 16), que foi o principal produto resultante do processamento aerofotogramétrico realizado com as aeroimagens coletadas com a ARP para os estudos de desapropriação da BR-230/PA.

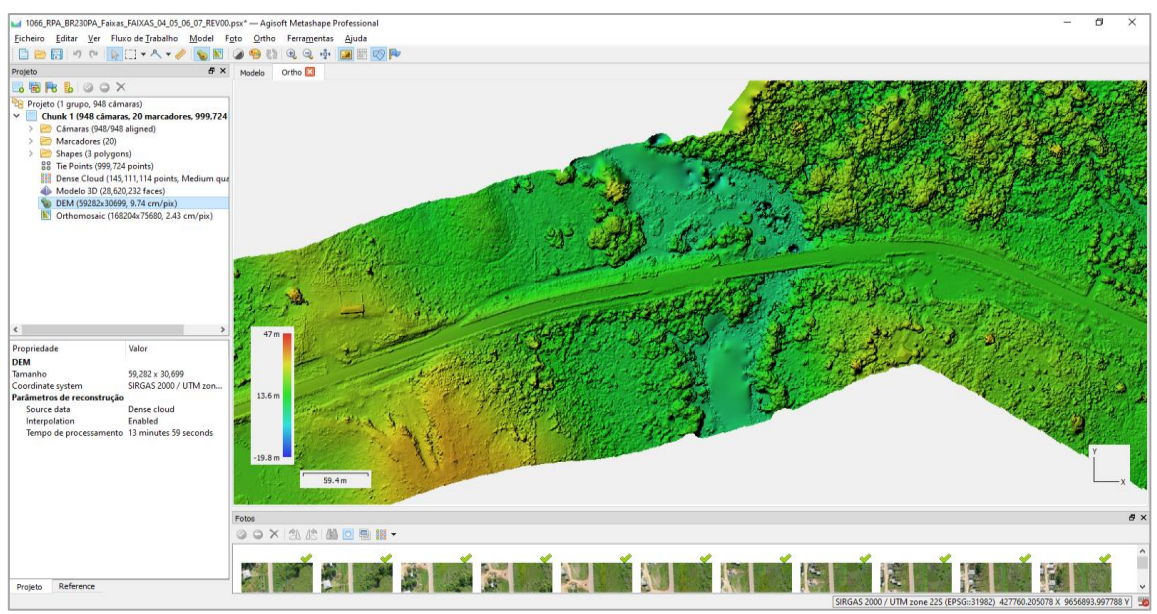

Figura 15 – Janela do programa Metashape mostrando o MDS gerado, etapa que precede a geração da ortoimagem georreferenciada. Fonte: Autores (2021).

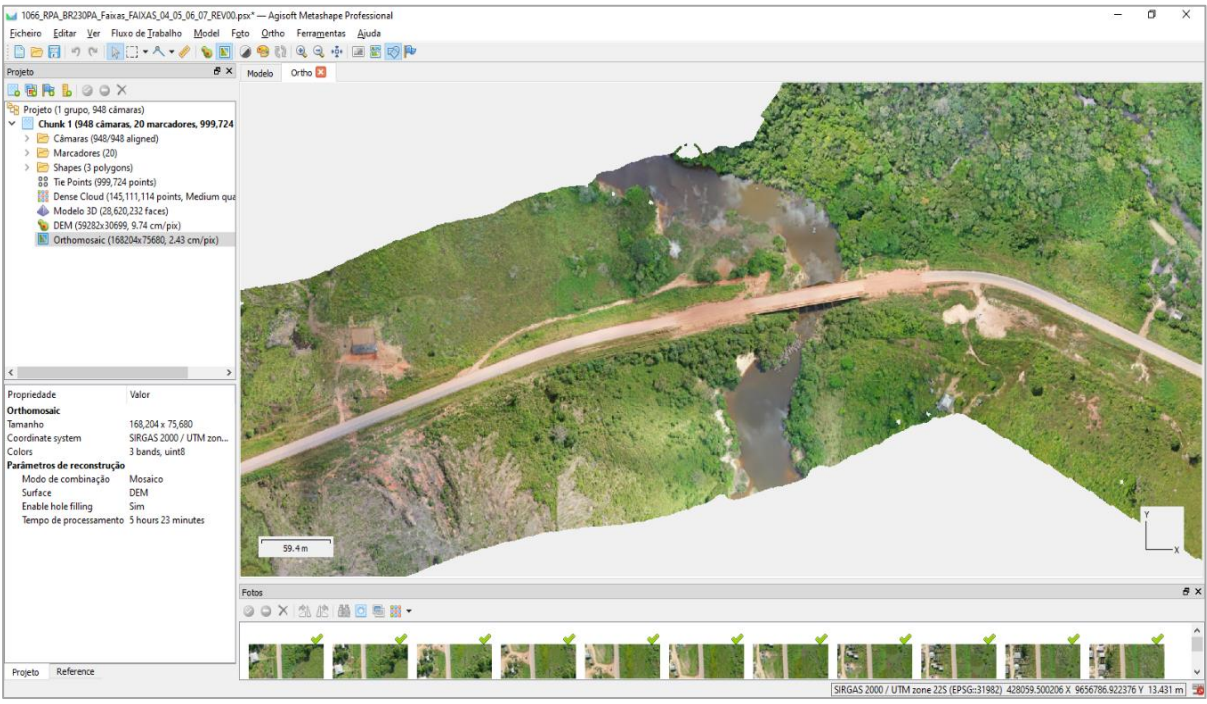

Figura 16 – Janela do programa Metashape com a ortoimagem georreferenciada, sendo a etapa final do processamento realizado. Fonte: Autores (2021).

### **3.3.5 Validação do processamento**

Para verificar o enquadramento do levantamento quanto a acurácia planimétrica segundo o Padrão de Exatidão Cartográfica (PEC) estabelecido no Decreto Nº 89.817 de 20 de junho de 1984, foi adotado o software GeoPEC para verificação do enquadramento no PEC. Onde foram definidos a partir dos pontos de apoio implantados, os pontos que fariam parte do processamento (Pontos de Controle - GCP's, em inglês *Ground Control Points*) e os que seriam adotados, para verificação do enquadramento no PEC, denominados de pontos de checagem do levantamento (Pontos de Checagem - GKP's, em inglês *Ground Check Points*).

Foi alcançado nos processamentos realizados no GeoPEC, o enquadramento da Planimetria para Classe A de 1/1000 de escala cartográfica, sendo demonstrado abaixo um exemplo da janela do programa GeoPEC demonstrando os resultados do processamento, e a indicação do enquadramento (Figura 17).

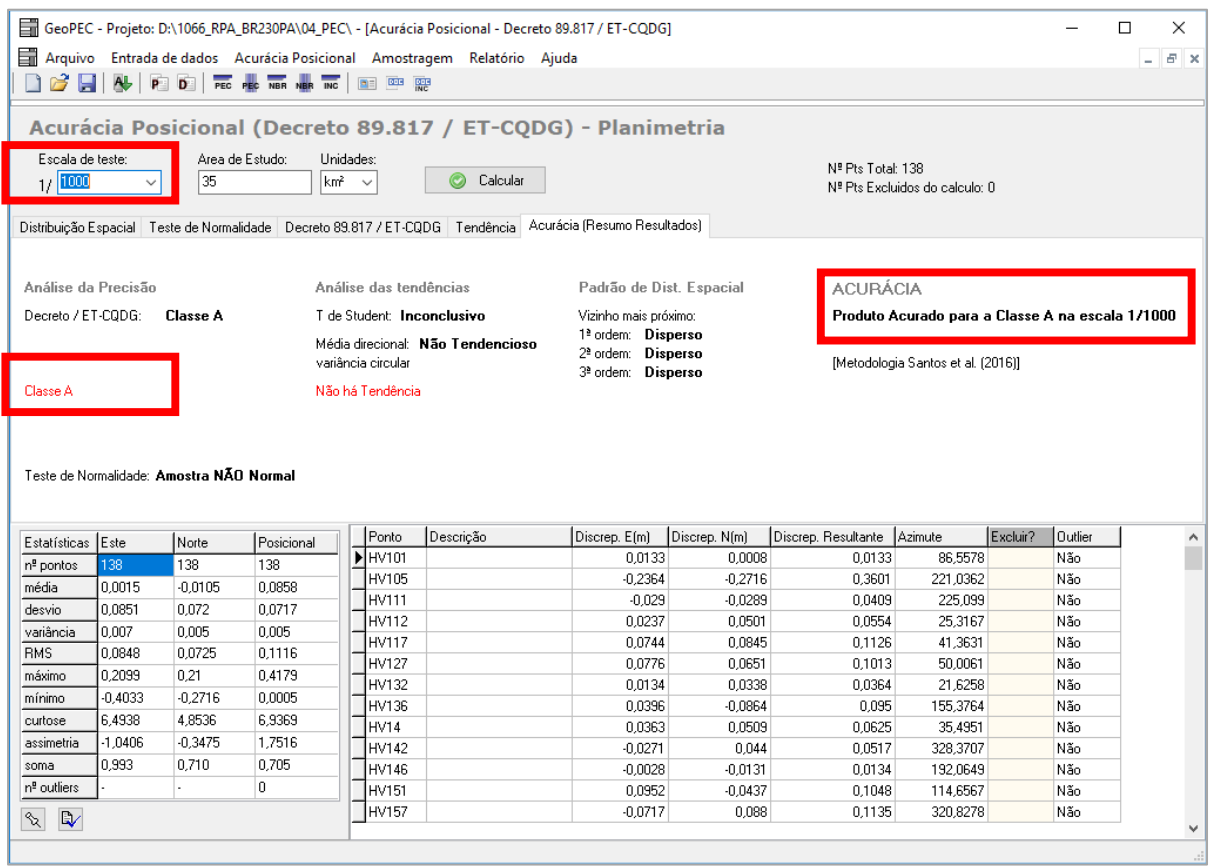

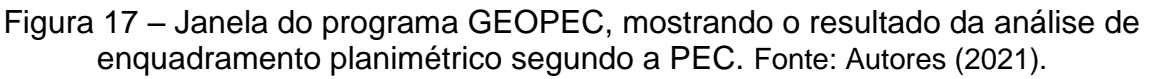

### **3.3.6 Elaboração das ortoimagens**

As ortoimagens que foram utilizadas como apoio aos estudos de desapropriação do presente trabalho, foram geradas no programa Metashape, exportadas em formato geotiff (.tiff) e posteriormente através do programa Global Mapper (Figura 18) novamente exportadas no formato .ecw (*Enhanced Compression Wavelet*), visto que a extensão .ecw possibilita um melhor manuseio da ortoimagem gerada em programas do tipo CAD (*Computer Aidded Design*), por ser um formato de imagem de compressão *Wavelet* otimizado para fotografias aéreas e imagens de satélite, ser um formato compactado de arquivo matricial de imagem, contrário do formato Geotiff (.tiff - *Tagged Image File Format*), que é um arquivo de imagem sem compactação onde é possível inserir informações das coordenadas geográficas no arquivo gerado. Salienta-se que o programa do tipo CAD (*Computer Aidded Design*) adotado nas etapas de elaboração dos estudos de desapropriação foi o Bentley PowerCivil SS2.

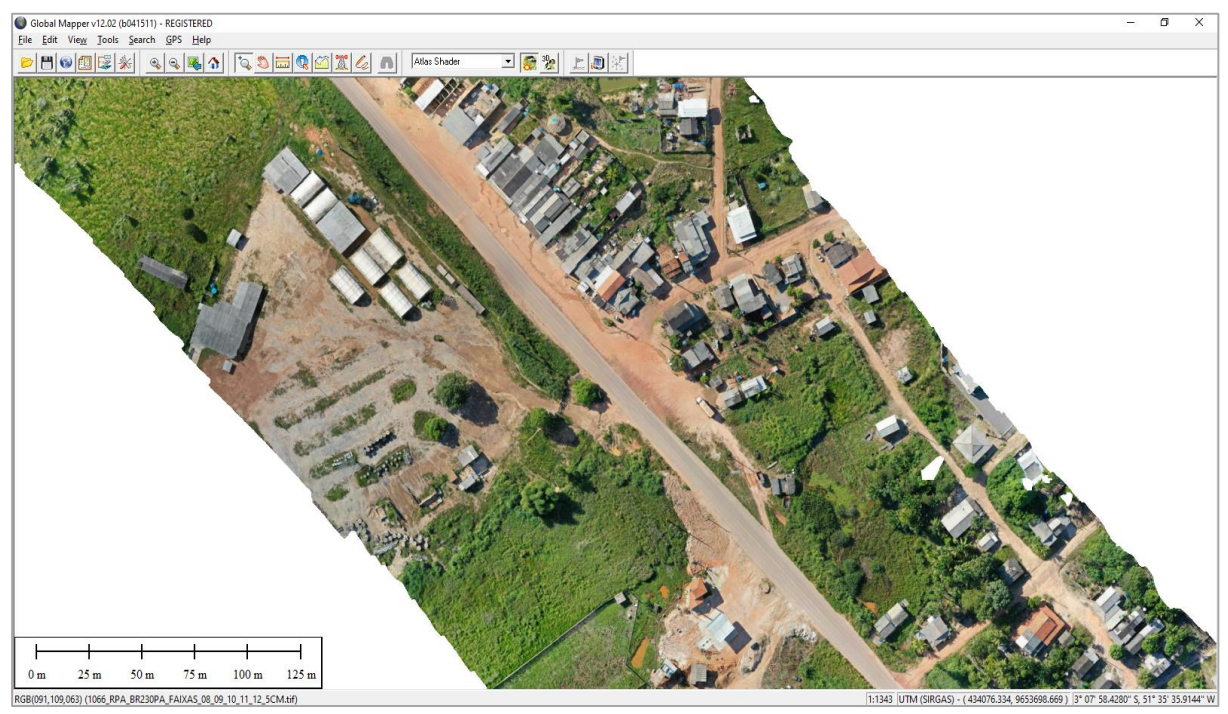

Figura 18 – Janela do programa Global Mapper mostrando um trecho da ortoimagem processada e importada do programa Metashape. Fonte: Autores (2021).

### **3.4 – Consolidação da planta topográfica cadastral**

Com as ortoimagens gerada, foi possível realizar uma revisão geral de toda a base cartográfica cadastral inicialmente processada apenas com os dados coletados pela topografia em campo por meio de receptores GNSS geodésico RTK, sendo portanto as ortoimagens fundamentais para dirimir as dúvidas existentes resultante dos croquis gerados pelas equipes de campo da topografia, e na identificação de pontos não levantados, que necessitaram de planejamentos específicos para realização de revisitas para complementação do cadastro.

Por fim, para formar as plantas referente a base cartográfica cadastral, as ortoimagens foram incorporadas ao desenho do cadastro elaborado com os dados coletados por receptores GNSS geodésico RTK, permitindo desta forma uma melhor visualização da faixa de domínio e gerado um produto de qualidade e de maior confiabilidade quanto as informações presentes em campo.

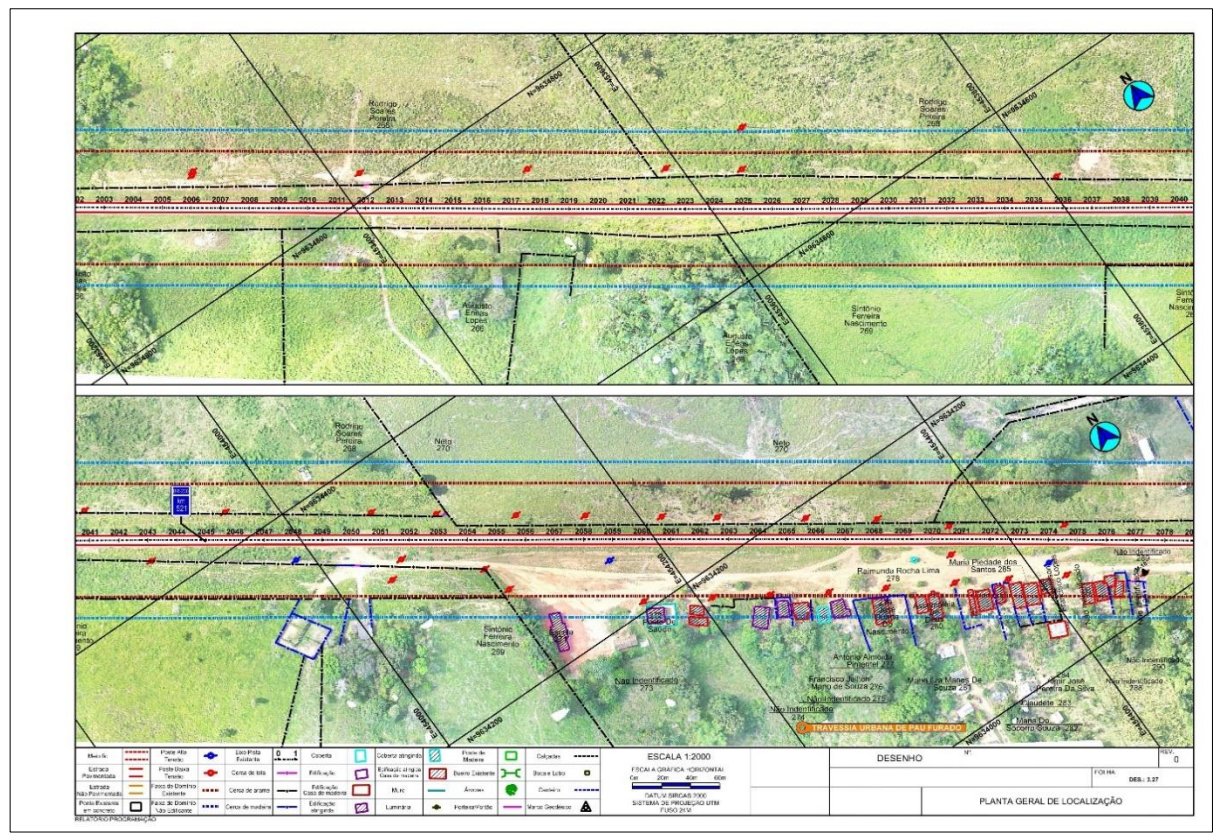

Figura 19 – Vista da planta geral de localização número 293, de um total de 327, apresentado na escala 1/2000. Fonte: Autores (2021).

Abaixo é apresentado um pequeno exemplo da diferença na resolução da imagem orbital disponibilizada de forma gratuita no Google Earth (Figura 20a) da área de estudo, na BR-230/PA e a ortoimagem resultante do processamento aerofotogramétrico com base nas aeroimagens coletadas com a ARP (Figura 20b), cuja resolução espacial alcançada foi de especificamente nessa imagem tomada como exemplo de GSD de 2,8cm (Figura 20b). Sendo possível observar com detalhes o tipo de cobertura presente no terreno, como também o tipo e padrão de edificação interceptada pela faixa de domínio da rodovia em estudo.

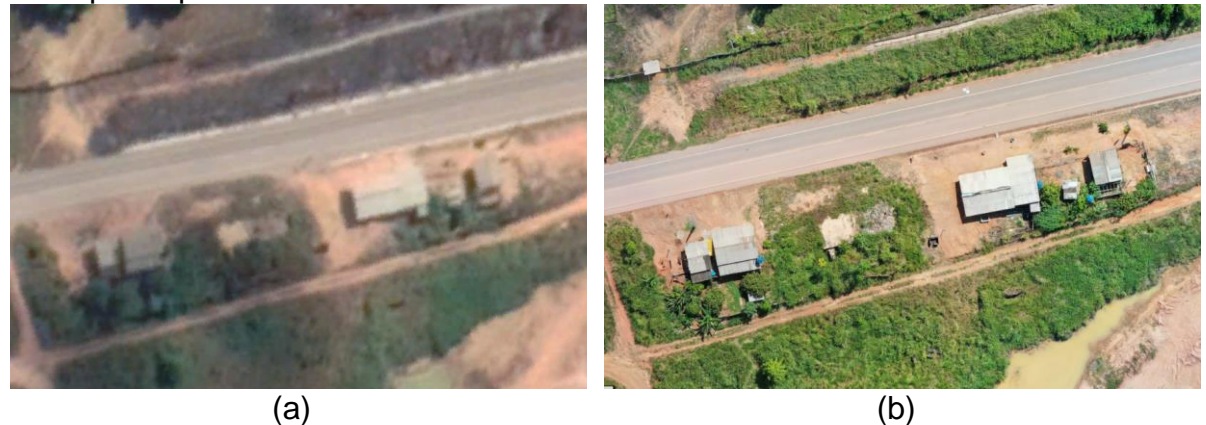

Figura 20 – (a) Imagem orbital do Google Earth. (b) Ortoimagem resultante do processamento aerofotogramétrico com GSD de 2,8cm. Fonte: Autores (2021).

### **4. Conclusões**

A adoção das ortoimagens geradas pelo processamento de dados utilizando a ARP (drones aéreos) para obtenção de aeroimagens, juntamente com os dados das filmagens também realizadas com o ARP, foram fundamentais como apoio aos serviços de destinados a elaboração de base cadastral, com fins de regularização e/ou desapropriação interceptadas pela faixa de domínio de rodovias, sendo abaixo elencada as vantagens observadas:

- Agilidade na elaboração serviços de aerolevantamento: Considerando a extensão levantada de 180,10km com largura de faixa de 200m, em 45 dias corridos de aerolevantamentos com mais 30 dias corridos de processamento, viabilizou uma melhor compreensão da área cadastrada pela topografia anteriormente executada com receptor GNSS, agilizando a validação dos levantamentos e consequentemente otimizando o cumprimento dos os prazos de entregas;
- Área de abrangência: A rodovia estudada, encontra-se localizada na região norte do país, numa zona predominantemente rural, inserida na região amazônica, pertence ao trecho da transamazônica da BR-230/PA, contemplando trechos não pavimentados e de acessos laterais as propriedades lindeiras, que dificultam os deslocamentos das equipes de campo as propriedades, objeto da desapropriação, com isso a adoção do aerolevantamento com ARP, permitiu de forma remota a coleta de dados da região, isso com uma abrangência de 200m de largura em relação ao eixo da via existente (largura mínima de 100m para cada lado), largura esta, bem superior as praticadas pela topografia convencional, e além da largura da faixa de domínio da rodovia em estudo, que é de 80m (40m para cada lado a partir do eixo da via existente), dos quais essa maior abrangência viabilizou um realizar um melhor planejamento dos trabalhos em campo das equipes de cadastro, como também uma melhor identificação das benfeitorias e propriedades, inclusive a demarcação dos seus limites, sobretudo nas áreas de acesso restrito e inóspito, possibilitando uma cobertura de 100% das áreas a serem levantadas, e com isso proporcionando uma maior confiabilidade ao produto gerado;
- Maior precisão e qualidade do produto final: Como a área aerolevantada com a ARP abrangeu 100% do trecho, com a resolução alcançada de GSD variando de 2,5cm a 3,0cm, considerada de alta resolução espacial, foi possível a fotointerpretação de detalhes, que comumente passam despercebidos quando da adoção do cadastro convencional executado apenas com estação total e/ou receptor GNSS, como barragens, nascentes, culturas, edificações, ou algum outro ponto notável, e com as aeroimagem foram devidamente identificados;
- Auxílio na identificação dos limites dos terrenos: Para o cadastramento das propriedades foi fundamental o auxílio da aerofotogrametria, o que possibilitou a identificação numa fase inicial dos estudos da desapropriação e da formação da base cadastral das divisas de propriedades existentes;
- Para a fase da avalição dos imóveis pertencentes a faixa de domínio: Otimizou a elaboração dos laudos através de uma melhor identificação das benfeitorias

e propriedades, inclusive a demarcação dos seus limites das áreas das propriedades rurais. Pois, nem sempre a fotografia convencional consegue abranger todos os detalhes, e em especial para as áreas rurais, que possuem grandes dimensões, onde ocorre surgimento de dúvidas e de inconsistências quanto aos dados dos imóveis ou áreas de terras levantadas, a utilização da ARP

- foi de extrema importância no apoio para dirimir dúvidas e assim contribuindo na agilidade da elaboração dos laudos de avaliação;
- Redução dos custos: Cobrindo uma área superior as comumente praticadas pela topografia convencional que adotam a estação total e/ou receptor GNSS para a realização de coleta de dados em campo, a aerofotogrametria executada com aeroimagens coletadas com ARP, tem um tempo reduzido de execução para cobrir áreas de maior abrangência com tempo e custos operacionais mais reduzidos para seu emprego;
- Criação de uma acervo: Com as filmagens aéreas juntamente coma as aeroimagem ambas obtidas com o emprego da ARP, possibilitou a criação de um importante aceso visual da situação da faixa de domínio existente durante os estudos de desapropriação, possibilitando a consulta e a chamada selagem do trecho em estudo, que contribuição na consolidação da base cadastral realizada em campo pela equipe topográfica por meio de receptor GNSS, e constituirá numa ferramenta essencial durante as demais etapas dos estudos de desapropriação, como no auxílio a elaboração dos laudos e plantas a serem apresentadas.

Também com base nos estudos realizados, observou-se algumas questões relevantes que precisam ser estudadas e aperfeiçoadas, visando otimizar a aplicação das ARP's em projetos de desapropriação de rodovias, onde foram observados os seguintes aspectos:

- Devido as condições climáticas da região, influenciada pelo clima típico da região amazônica, as chuvas frequentes, contribuiu negativamente nas operações aéreas, visto ARP utilizado no levantamento possui não foi projetado para realizar voos na chuva, principalmente pelo fato de apresentar propulsão elétrica;
- A presença intensa de nuvens, típica da região, também foi um aspecto relevante que necessitou de uma maior atenção por parte dos pilotos em operação, visto que a coletada das aeroimagens devem ser realizadas sob condições de iluminação o mais uniforme possível, e quando em alguns pontos da área sobre cobertura aerofotogramétrica constar em algum ponto a presença de sobra e outra não, isso comprometerá a qualidade visual da ortoimagem, prejudicando posteriormente a fotointerpretação;
- Foi identificado que as condições climáticas da região do projeto, precisa ser previamente estudada, pois representa um dos principais fatores que influenciam as operações, e com consequência prejudica a produtividade das atividades de campo de coleta das aeroimagens com o uso do ARP, entretanto vale destacar que a topografia convencional o clima também afeta o desenvolvimento dos trabalhos de campo.

Por fim entende-se com base nas experiências vivenciadas no projeto da BR-230/PA ao longo dos 180,10km, que o emprego da ARP, pode gerar produtos para apoiar os estudos para fins de regularização e/ou desapropriação de imóveis e propriedades em projetos rodoviários, com base nas vantagens observadas do seu emprego, como o apoio a topografia convencional, os produtos gerados (MDE, ortoimagens e filmagens aéreas), como também, ao tempo de execução versus a área de abrangência sobrevoada e levantada com a ARP.

### **5. Bibliografia**

AGÊNCIA NACIONAL DE AVIAÇÃO CIVIL. Orientações para usuários de drones. 2017. Disponível em: < https://www.anac.gov.br/assuntos/paginastematicas/drones/orientacoes\_para\_usuarios.pdf> Acesso em 20 de agosto de 2021.

AGÊNCIA NACIONAL DE TELECOMUNICAÇÕES. Drones devem ser homologados para evitar interferências. 2016. Disponível em: <https://www.anatel.gov.br/institucional/noticias-destaque/2-uncategorised/1485 drones-devem-ser-homologados-para-evitar-interferencias> Acesso em 20 de agosto de 2021.

AGISOFT METASHAPE. Software. Versão 1.65. Agisoft. 2020. Disponível em:< https://www.agisoft.com/> Acesso em 20 de agosto de 2021.

BRITO, J. L. N. e S.; COELHO FILHO, L. C. T. Fotogrametria Digital, Ed. EDUERJ, 2007.

COSTA, G. C.; SILVA, D. C. Classificação de Mapeamento Aerofotogramétrico com Imagens Obtidas de Câmeras Não-Métricas para Fins de Projeto de Estradas. RBC. Revista Brasileira de Cartografia (Online), v. 61/3, p. 223-231, 2009.

DEPARTAMENTO DE CONTROLE DO ESPAÇO AÉREO. Sistema de Aeronave Não Tripulada (Unmanned Aircraft Systems - UAS). Disponível em: < https://www.decea.mil.br/drone/ > Acesso em 20 de agosto de 2021.

DEPARTAMENTO DE CONTROLE DO ESPAÇO AÉREO. SARPAS - Solicitação de Acesso ao Espaço Aéreo Brasileiro por Aeronaves Não Tripuladas. Disponível em: < https://servicos.decea.mil.br/sarpas/> Acesso em 20 de agosto de 2021.

DNIT, Departamento Nacional de Infraestrutura de Transportes. Diretoria Geral. Diretoria de Planejamento e Pesquisa. Divisão de Supervisão/Desapropriação. Diretrizes básicas para desapropriação. Rio de Janeiro: IPR, 2011. 186p. (IPR. Publ. 746)

DNIT, Departamento Nacional de Infraestrutura de Transportes. Diretoria Geral. Diretoria de Planejamento e Pesquisa. Instituto de pesquisas Rodoviárias. Diretrizes básicas para estudos e projeto rodoviários: escopos básicos/instruções de serviço. 2. ed. Rio de Janeiro: IPR, 2005. 489p. (IPR. Publ. 717)

DRONEII, Drone Industry Insights, Drone Masrket Report 2020-2025, 2020, Disponível em: [<https://droneii.com/](https://droneii.com/) Acesso em 15 de jun. 2021.

LIMA. D. F. A Utilização de VANT (Drone) para Fins de Regularização Fundiária Urbana de Interesse Social, Congresso Técnico Científico da Engenharia e da Agronomia CONTECC'2016

MEIRELLES, H. L. Direito Administrativo Brasileiro. 27ª edição, Malheiros Editores, São Paulo, 2.002.

NBR-14.653-1 – Avaliação de bens – Parte 1: Procedimentos gerais - Associação Brasileira de Normas Técnicas – Rio de Janeiro: ABNT,2019.

NBR-14.653-1 – Avaliação de bens – Parte 1: Imóveis urbanos - Associação Brasileira de Normas Técnicas – Rio de Janeiro: ABNT,2011.

NBR-14.653-1 – Avaliação de bens – Parte 3: Imóveis rurais e seus componentes - Associação Brasileira de Normas Técnicas – Rio de Janeiro: ABNT, 2019.

NBR-13.133 - Execução de levantamento topográfico - Associação Brasileira de Normas Técnicas - Rio de Janeiro: ABNT, 2019.

NBR-13.752 – Perícias de engenharia na construção civil - Associação Brasileira de Normas Técnicas - Rio de Janeiro: ABNT, 1996.

SNDR, 2º Seminário Nacional de Desapropriação e Reassentamento, 2019, Emprego da Aerofotogrametria, com a utilização de drones, na identificação inicial de propriedades, benfeitorias e faixa de domínio em BRs, Disponível em: [<https://www.gov.br/dnit/pt-br/assuntos/campanhas-e-eventos/seminario-de](https://www.gov.br/dnit/pt-br/assuntos/campanhas-e-eventos/seminario-de-desapropriacao-e-reassentamento/2o-seminario-nacional-de-desapropriacao-e-reassentamento)[desapropriacao-e-reassentamento/2o-seminario-nacional-de-desapropriacao-e](https://www.gov.br/dnit/pt-br/assuntos/campanhas-e-eventos/seminario-de-desapropriacao-e-reassentamento/2o-seminario-nacional-de-desapropriacao-e-reassentamento)[reassentamento>](https://www.gov.br/dnit/pt-br/assuntos/campanhas-e-eventos/seminario-de-desapropriacao-e-reassentamento/2o-seminario-nacional-de-desapropriacao-e-reassentamento) Acesso em 20 de agosto de 2021

SUDES, VALEC Engenharia, Construções e Ferrovias S/A - Superintendência de Desapropriação e Arqueologia (SUDES), Monitoramento de faixa de domínio com uso de Drones e Imageamento de Satélite, acesso em 20 de agosto de 2021, Disponível em: [<https://www.valec.gov.br/noticias/611-valec-e-reconhecida-pelo-uso-de-drones](https://www.valec.gov.br/noticias/611-valec-e-reconhecida-pelo-uso-de-drones-no-monitoramento-ferroviario)[no-monitoramento-ferroviario>](https://www.valec.gov.br/noticias/611-valec-e-reconhecida-pelo-uso-de-drones-no-monitoramento-ferroviario) Acesso em 20 de agosto de 2021.